# **PROGRAMME DE FORMATION**

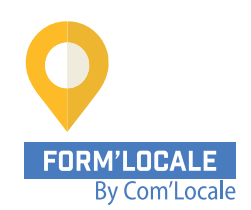

### **Word (Initiation) : Réussir la création et la présentation de vos supports**

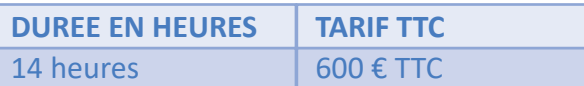

Modalité : Présentiel, distanciel Délais d'accès à la formation : de 48h à 2 mois en fonction du financement demandé

### **OBJECTIF PEDAGOGIQUE / COMPETENCES VISEES**

A l'issu de la formation, vous serez capable de :

- Créer des documents, courriers et notes dans Word
- Illustrer vos documents avec des dessins et photos
- Créer et intégrer des tableaux
- Maîtriser les tabulations
- Réussir ses mises en forme et mises en page de document afin d'imprimer.

#### **NIVEAU DE CONNAISSANCES REQUIS**

Pas de niveau requis.

#### **PUBLIC CONCERNE**

Toute personne ayant à travailler depuis un poste informatique et amenée à utiliser un traitement de texte, en particulier le logiciel Word.

Formation animée par un formateur-consultant expert approuvé par Form'Locale. Suivi d'exécution assuré par une feuille de présence émargée par demi-journée par le formateur et les stagiaires.

#### **RESULTATS ATTENDUS**

Les résultats sont différents des objectifs. Vous atteindrez l'objectif à travers le résultat, ou les résultats, qui sont concrets et mesurables :

- Réaliser de façon autonome des courriers, documents et prise de notes sur Word
- Enregistrer et réutiliser des documents
- Partager et imprimer ses travaux de traitement de texte
- Réaliser des mises en forme de documents agréables.

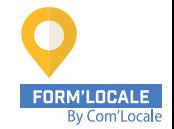

### **Word (Initiation) : Réussir la création et la présentation de vos supports**

## **programme de formation**

# **1ère journée :**

### **Matinée de 9h00 à 12h30**

### **Principes de base**

- Découverte du traitement de texte
- Généralités sur l'environnement

#### **Concevoir et modifier un document**

- Déplacement du point d'insertion
- Affichage des caractères non imprimables
- Saisie de texte
- Annulation et rétablissement d'une action
- Déplacement et copie de texte
- Vérification orthographique et grammaticale avec le rédacteur
- Recherche de synonymes
- Fonctions de recherche et de traduction
- Recherche intelligente
- Statistiques et propriétés d'un document

#### **Gestion de documents**

- Ouvrir et enregistrer un document
- Envoyer un document par mail
- Enregistrer un document en PDF
- Utiliser la zone de recherche pour trouver une fonctionnalité ou obtenir de l'aide

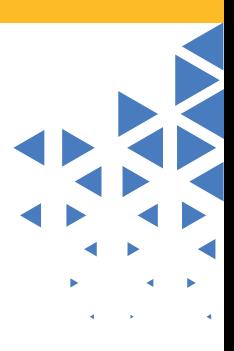

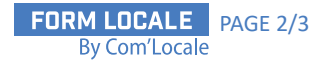

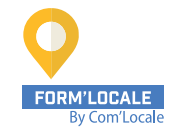

## **Word (Initiation) : Réussir la création et la présentation de vos supports**

## **programme de formation**

**Après-midi de 13h30 à 17h00**

#### **Mettre en forme du texte**

- Sélection et suppression de texte
- Mise en forme des caractères
- Taille, choix de la police
- Style de caractère (gras, italique, souligné)
- Espacement et positions des caractères
- Ajouter des effets au texte
- Gestion de paragraphes
- Mise en forme des paragraphes
- Alignement, espacement, interligne, retraits
- Liste à puces et numérotée
- Bordure et arrière-plan
- Application d'un style rapide de la galerie
- Application d'un thème
- Saut de ligne
- Insertion de caractères spéciaux ou symboles

# **2ème journée :**

#### **Matinée de 9h00 à 12h30**

#### **Insertion d'illustrations**

- Insérer un élément de la photothèque :
- Images
- Icônes
- Vignettes de personnes
- Illustrations
- Guides d'alignement
- Positionnement et habillage d'une image
- Insertion d'une forme (objet de dessin)
- Dimensionnement / rotation / ajustement
- Capture d'écran

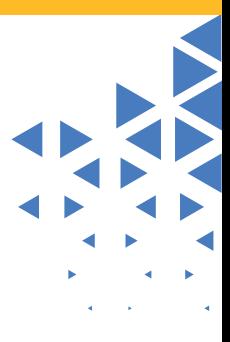

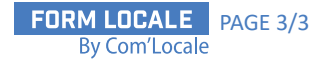

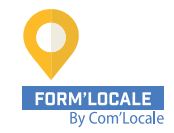

## **Word (Initiation) : Réussir la création et la présentation de vos supports**

## **programme de formation**

**Après-midi de 13h30 à 17h00**

#### **Tabulation et tableaux simples**

- Création et gestion des tabulations
- Tabulation avec points de suite
- Création d'un tableau simple avec l'assistant
- Mettre en page et imprimer un document
- Mise en page : orientation et marges
- Zoom d'affichage
- Les différents modes d'affichage
- Gestion des sauts de pages automatiques
- Insertion d'un saut de page manuel
- En-tête et pied de page
- Numérotation des pages
- Aperçu avant impression
- Impression

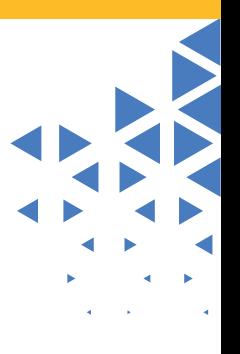

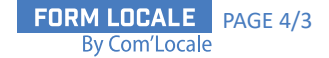